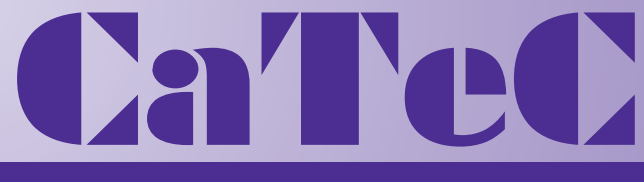

# **MEETINSTRUMENTATIE**

**Turfschipper 114 | 2292 JB Wateringen | Tel. +31 (0)174 272330 | www.catec.nl | info@catec.nl**

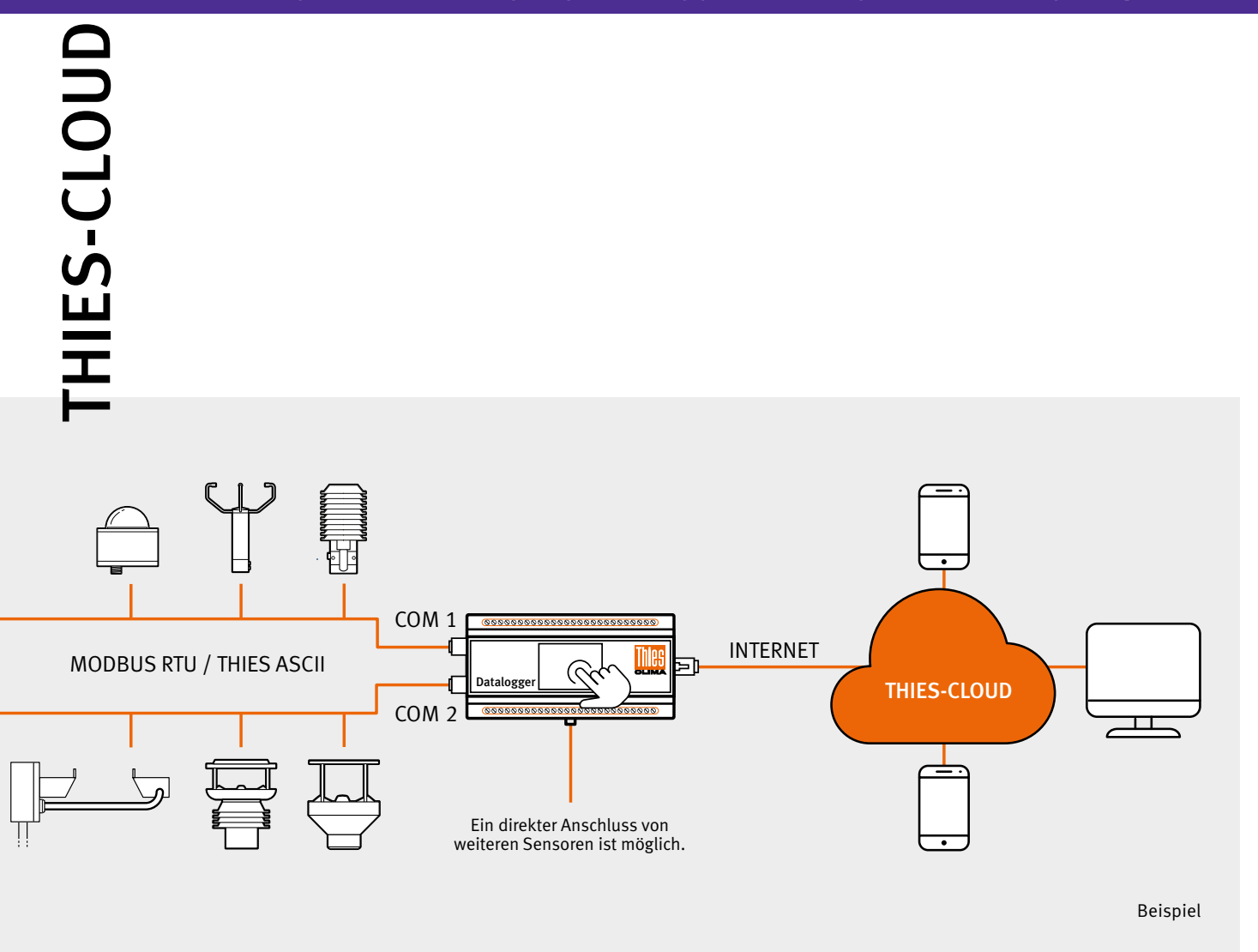

# Mit der THIES-CLOUD haben Sie Ihre Daten zu jeder Zeit im Blick.

- Speichern von Daten
- Verwalten von Stationen
- Verwalten von Benutzern
- Daten bereitstellen
- Transparenter Zugriff auf Stationen

T H E W O R L D O F W E A T H E R D A T A

# THIES-CLOUD IM WEB ODER ALS APP

Ganz gleich, ob Sie Messwerte von einem Gerät abrufen wollen, oder einen ganzen Gerätepark verwalten möchten: die THIES-CLOUD gibt Ihnen die Möglichkeit. Und dies alles in unterschiedlichsten Endgeräten und Anwendungen wie iOS, Android oder Web.

Über die THIES-CLOUD werden die Messwerte der aktivierten Endgeräte zyklisch abgefragt und auf dem Server gespeichert. Zusätzlich können Momentanmesswerte im 5-Sekunden-Takt nach Bedarf angezeigt werden. Um höchstmögliche Sicherheit und eine DSGVO-konforme Datenverarbeitung zu bieten, arbeitet die THIES-CLOUD auf Servern eines deutschen Anbieters.

Größten Wert haben wir auf eine einfache Benutzung gelegt. So verfügt jedes Endgerät von Thies Clima über einen dedizierten Code. Mit der Kamerafunktion eines Smartphones verbinden Sie den Datenlogger DLU-E über den QR-Code mit Ihrem Benutzerprofil, schon haben Sie Zugriff auf das Gerät; alternativ kann der Code auch über einen Webbrowser eingegeben werden.

# THIES-CLOUD Web

- Stationsübersicht
- Stationsverwaltung
- Momentanwerte
- **Archivwerte**

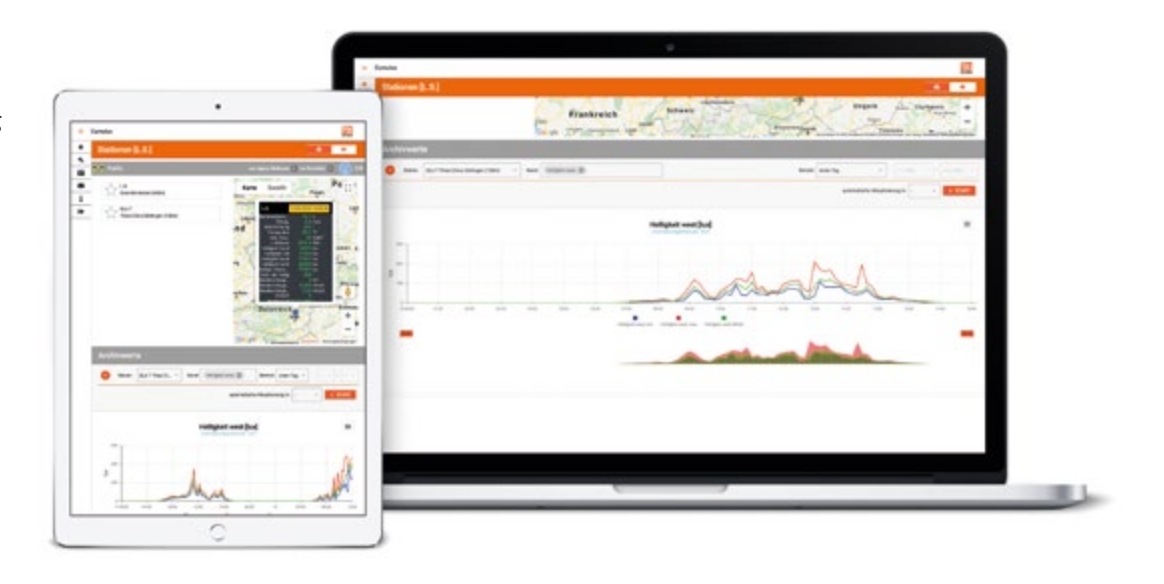

# THIES-CLOUD App

- Stationsübersicht
- Stationsverwaltung
- Momentanwerte
- Archivwerte

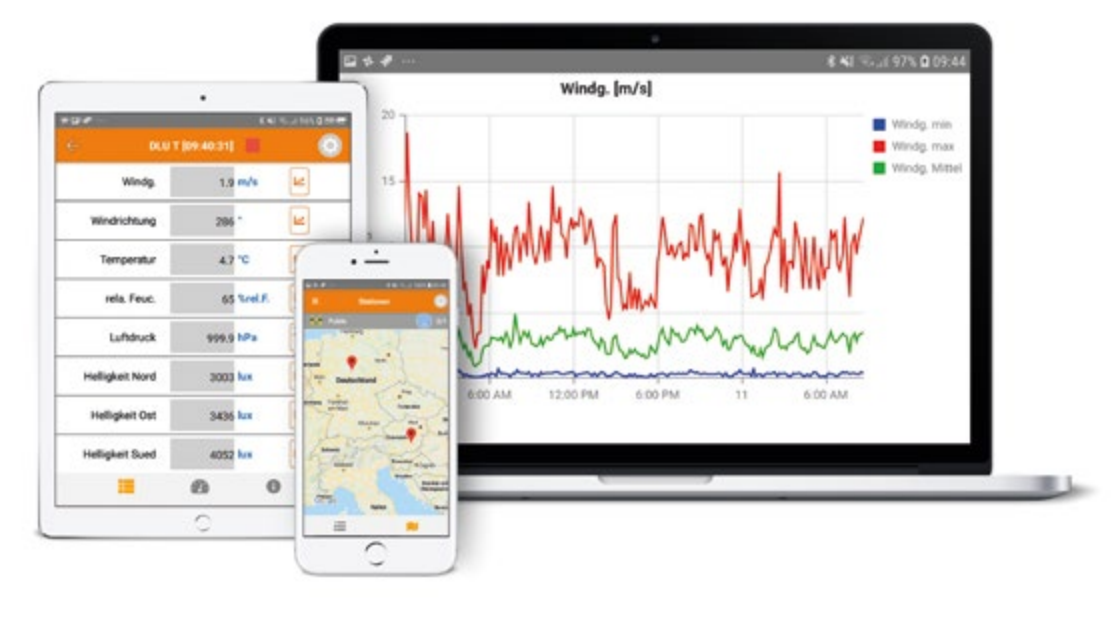

Anmelden von neuen Stationen in nur zwei Schritten

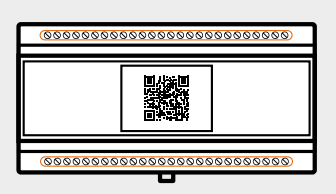

**SCHRITT 1** QR Code im Display vom DLU

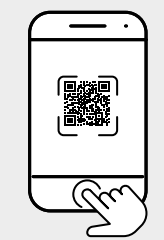

**SCHRITT 2** Mit Cumulus App und Kamera QR-Code scannen

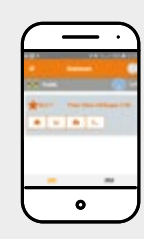

ERGEBNIS Neue Station ist angemeldet und ich bin Besitzer

Gruppen in der THIES-CLOUD

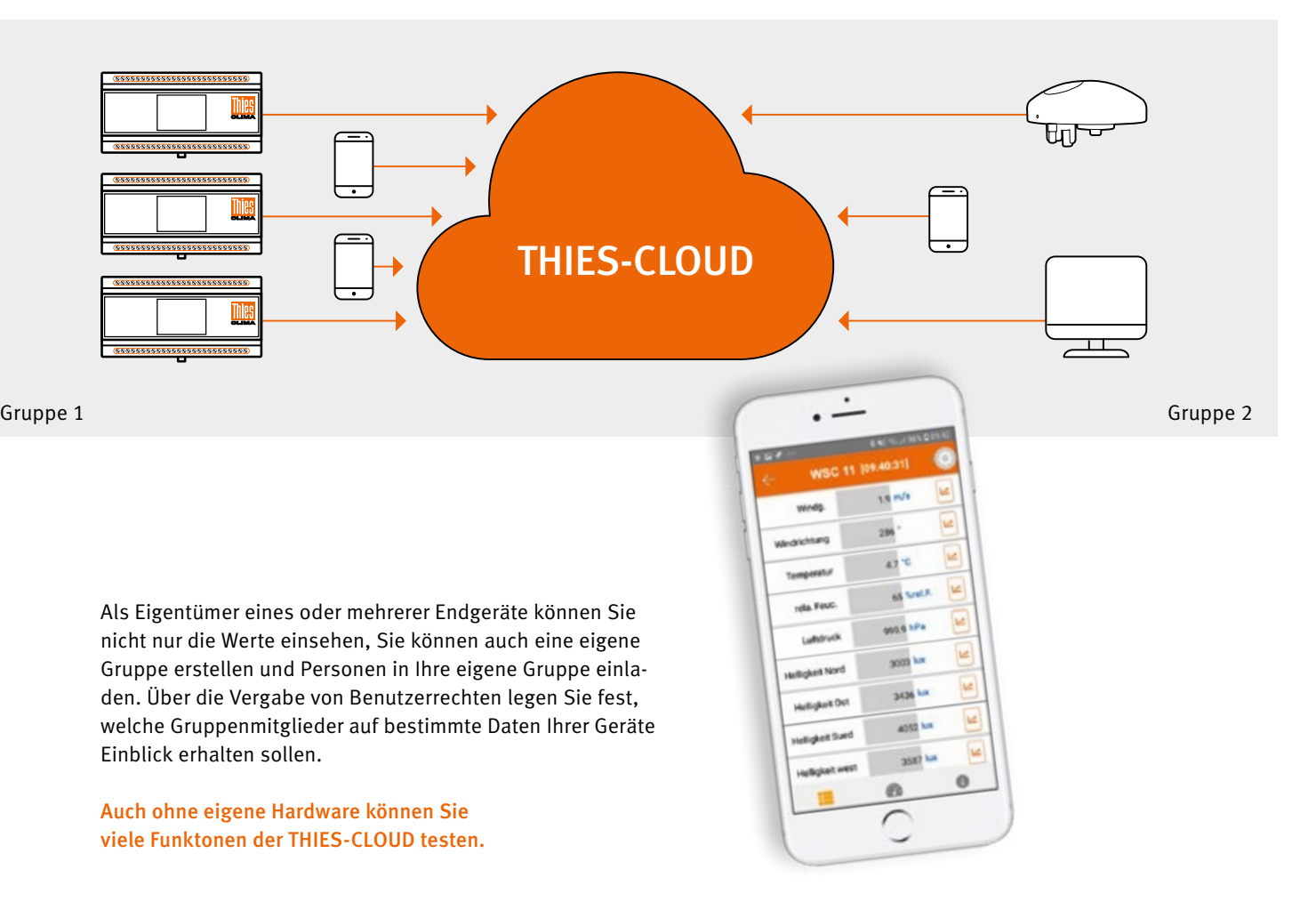

Überzeugen Sie sich selbst von den Vorzügen des Cloud-Systems: www.thiescloud.com/cumulus

# THIFS-CLOUD AUSZUG AUS DEN FAQ'S

# Wo ist die Cloud installiert?

• Bei Fa. Hetzner, Standort Deutschland

# Wieviel Sprachen werden unterstützt?

• Deutsch und Englisch

## Kann man ohne Hardware die Cloud testen?

- Ja, jede Person kann mit seiner E-Mail-Adresse ein Konto anlegen
- Ein Konto kann mit Android, iOS und WEB verwendet werden
- Nach dem ersten Anmelden ist der Kunde Mitglied in der Gruppe Public

#### Kann ich mehrere Konten anlegen?

• Ja, hierzu benötigt er allerdings mehrere E-Mail Adressen. Ein Konto ist immer einer E-Mail-Adresse zugeordnet.

#### Was kostet die App?

- Die App ist kostenlos und kann vom PlayStore oder AppStore geladen werden.
- Kommende Zusatzfunktionen, wie z.B. die Grenzwertüberwachung sind eventuell kostenpflichtig

#### Wie kann ich eine Station in die Cloud anmelden?

• Mit dem Kauf eines DLUs wird ein 32-stelliger Code ausgeliefert, der auf dem DLU-Display als QR-Code angezeigt wird. Durch Scannen des QR-Codes mit der App wird die Station auf mich angemeldet.

# Kann ein Benutzer der Cloud mehrere Stationen anmelden?

• Ja, ein Benutzer kann beliebig viele Stationen anmelden

## Kann es auch Stationen in der Cloud geben, die keinen Besitzer haben? • Nein, eine Station in der Cloud hat immer genau einen Besitzer

# Wie ist das Benutzerkonzept?

• Es gibt drei unterschiedliche Typen von Benutzern: Gast, Besitzer und Administrator

#### Gast:

- Hat keine eigene Station
- Kann die Daten der Stationen in der aktuellen Gruppe sehen
- Jeder Kunde, der sich in die Cloud anmeldet ist zunächst "Gast" und automatisch Mitglied in der Gruppe "Public"

#### Besitzer:

- Ein Gast der eine Station anmeldet wird zum Besitzer
- Ist Eigentümer einer oder mehrere Stationen
- Kann die Daten der Stationen in der aktuellen Gruppe sehen
- Kann die Daten seiner eigenen Station herunterladen
- Kann Befehle zu seinen Stationen senden

### Administrator:

- Ist Verwalter einer Gruppe
- Kann andere Benutzer in die Gruppe einladen
- Hat Zugriff auf die Daten aller Stationen in der Gruppe
- Kann anderen Mitgliedern der Gruppe (Gäste und/oder Besitzer) Administratorrechte vergeben

### Was sind Gruppen?

- Gruppen bestehen aus mindestens einer Person
- Mindestens eine Person der Gruppe ist Besitzer einer Station
- Mitglieder einer Gruppe sehen nur die Stationen in dieser Gruppe
- Gruppen sind in sich geschlossen. Eine Anwender kann nicht auf die Stationen anderer Gruppen zugreifen. Stationen anderer Gruppen sind nicht sichtabar

#### Wie kann ich eine Gruppe erstellen?

• Beim Anmelden einer Station gibt es die Möglichkeit eine neue Gruppe anzulegen.

## Wie wechsele ich in eine andere Gruppe?

• Hierzu benötigt man eine Einladung in die neue Gruppe. Dies geschieht durch den Gruppenadministrator. Es wird eine E-Mail mit einem Link gesendet. Wenn man auf den Link klickt, wird die Gruppe gewechselt.

### Was passiert mit meinen Stationen wenn ich die Gruppe gewechselt?

• Weil Stationen immer einer Person zugeordnet sind, wechseln die Stationen mit in die andere Gruppe.

### Kann ich gleichzeitig Mitglied unterschiedlicher Gruppen sein?

• Mit einem Konto kann man nur Mittglied in einer Gruppe sein.

#### Kann ich selbstständig die Gruppe verlassen?

• Ja, man kann die Gruppe selbständig verlassen und zurück in die Gruppe Public wechseln.

### Kann ich dann auch wieder zurück?

• Nein, hierzu benötigt man eine neue Einladung vom Gruppenadministator

#### Sind Erweiterungen geplant?

- Es ist ein Modul zur Überwachung von Grenzwerten geplant. Es können hier die Messwerte verschiedener Stationen verknüpft werden und E-Mail und Nachrichten gesendet werden.
- Ein Windows- Service zum Auslesen der Daten über PC, z.B. mit Mevis, ist in Vorbereitung
- Anbindung direkter Sensorik z.B. WSC11 ist geplant

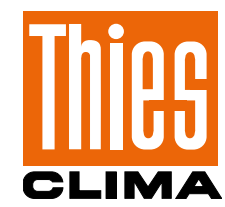

# Sprechen Sie mit uns über Ihre Systemanforderungen. Wir beraten Sie gern.

ADOLF THIES GMBH & CO KG Meteorologie und Umweltmesstechnik Postfach 3536 + 3541 · 37025 Göttingen · Germany Tel. +49 551 79001-0 · Fax +49 551 79001-65 info@thiesclima.com

# www.thiesclima.com

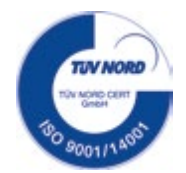